# **Wells Fargo Home Mortgage Foreclosure Attorney Procedure Manual, Version 1**

Status: Revision 3 Origination Date: 11/09/2011 Date Last Published: 02/24/2012

# **Purpose**

# **Pre-Introduction**

We ask that you share this manual within your office, including those who may not be directly involved, to educate your staff on the Foreclosure program

# **High Level Description of Process**

Delinquent loans will be referred to the attorney once set up in the Foreclosure Workstation after the expiration of the demand. The attorney will be handling these loans from Referral to Sale/Confirmation/Redemption. The assigned Wells Fargo liaison will assist the attorney with any issues that arise outside of the normal process and review audit results.

Upon completion of the required documentation, the attorney will be authorized to file the Foreclosure Notice, keep Wells Fargo up to date, and address objections to the Foreclosure without loan level approval under established timeframes/guidelines. Any over-allowable or hourly fee requests not listed in the pre-approval form will require loan level approval from Wells Fargo.

If the attorney receives notice of an adversary, litigation issue, motion for sanctions, or any issue the attorney cannot complete in a time manner timely or any issue that will cause a delay in the timely execution of the sale, refer to the Litigation section of this manual. Wells Fargo will provide further instruction upon receipt of the communication from the attorney. The attorney will also be required to receive authorization for all over-allowable fees and costs as well as hourly billing requests for items not covered by the pre-approval form.

If the mortgagor contacts the attorney, and the attorney is unable to answer, the customer should be directed to the appropriate customer service number listed below. **At no time should the Wells Fargo Liaison's direct phone line be provided to outside parties.** 

**Wells Fargo Home Mortgage Foreclosure Customer Service – 1-800-868-0043** 

# **America's Servicing Company Customer Service – 1-888-828-2377**

#### **Overview**

The Foreclosure program has been designed to complement a Foreclosure attorney's current process, procedures and responsibilities through streamlining the necessary contact points with Wells Fargo and providing greater independence to the attorney's firm.

The program also leverages existing Wells Fargo automation. One of the key trigger points for automation is the addition of scheduled steps and the completion of steps (though the input of the actual date.) The expanded procedures of this section focus solely on the new expectations of the firms.

Each process section will have a breakdown of the overall flow, exact steps for exception processing, an outline of any reports that will be sent to the attorney, and specific compliance expectations and quality measurements. Please remember that the reports are to be a tool to assist in meeting all time frames, goals and compliance requirements.

If the recorded mortgage has been imaged, LIV automatically upload the document to VendorScape or Desktop and complete step K56, RECORDED MTG/DOT TO ATTY, on FOR3 in MSP. If the title policy has been imaged, LIV automatically will upload the document to VendorScape or Desktop and complete step K68, TITLE POLICY SENT TO ATTY, on FOR3 in MSP.

# **PLEASE NOTE THAT DOCUMENT UPLOAD CAN OCCUR UP TO THREE (3) DAYS FROM THE REFERRAL.**

# **Missing Note Process NOTE NOT RECEIVED**

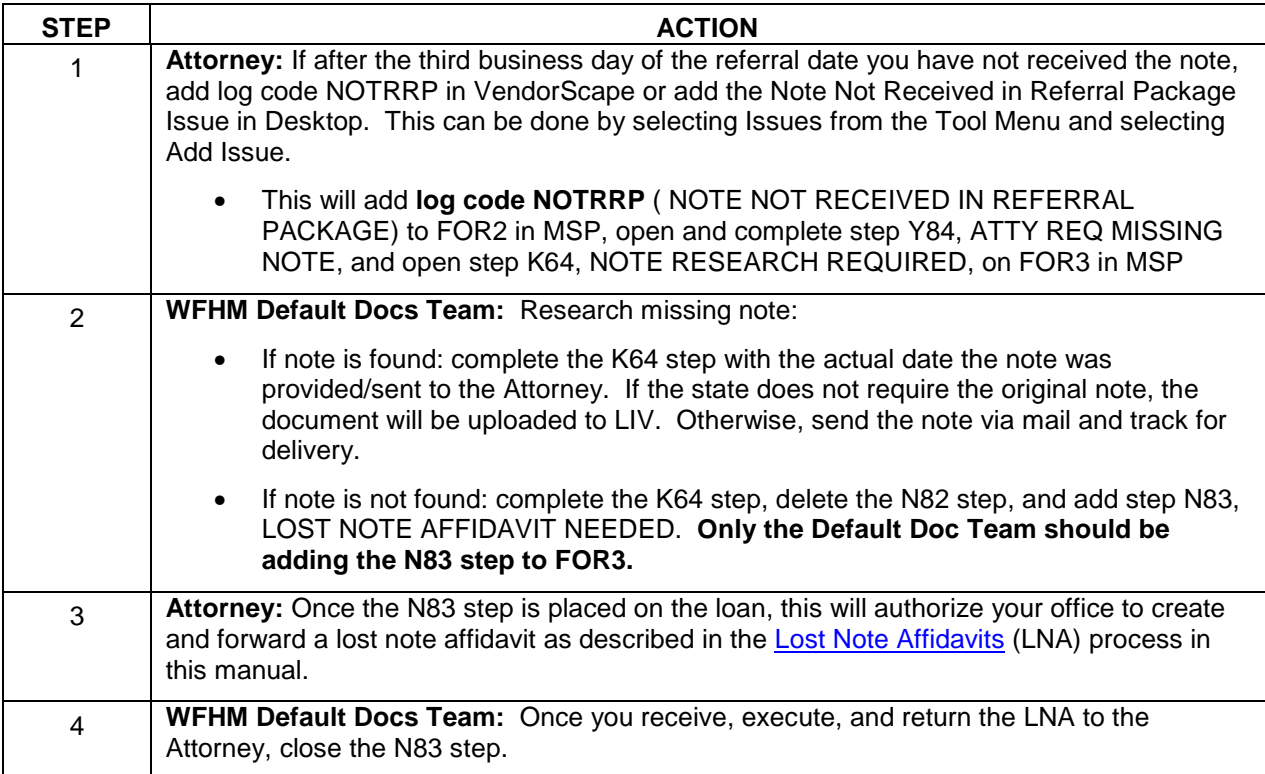

#### **NOTE INVALID OR ILLEGIBLE**

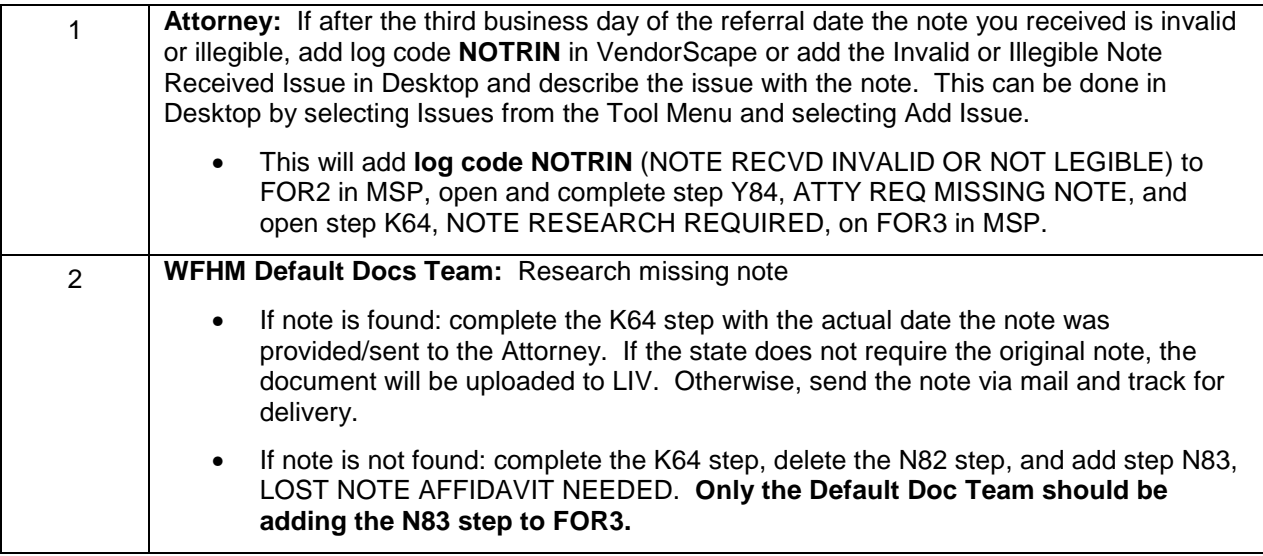

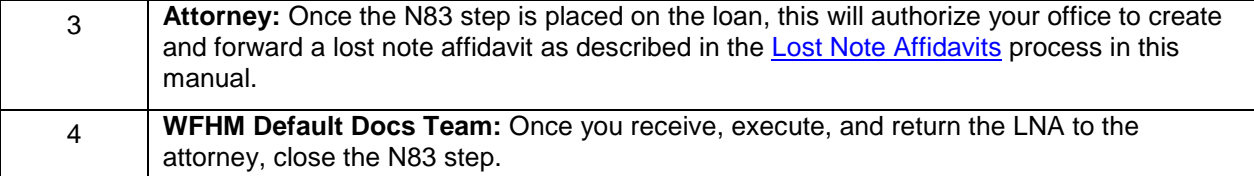

**Log codes will be rejected if added prior to three business days past the Referral Date and your request for documents will not upload.** 

#### **Lost Note Affidavits**

**\*\*Please Note\*\*** The below process is for lost note affidavits and Lost Note Bonds in Colorado. This is not for allonges, or for Note endorsements. If your office needs an allonge or note endorsement, please follow the procedures listed in the Allonge/Note Endorsement section of this manual.

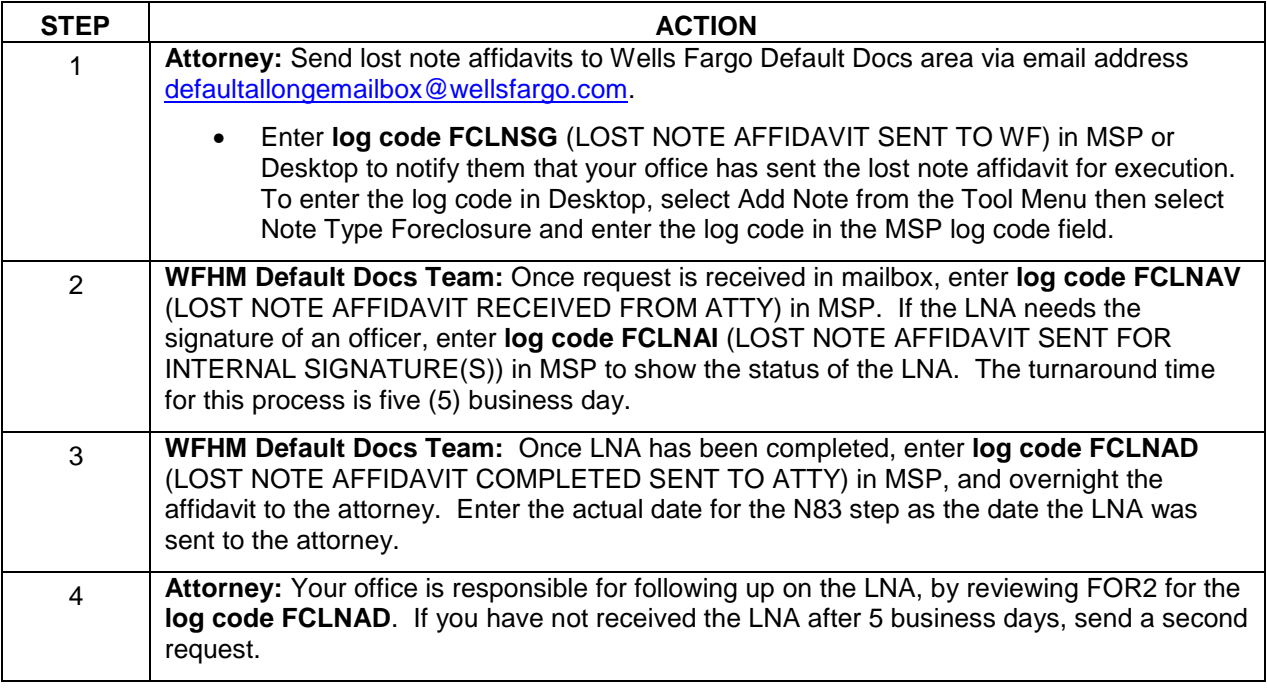

The following Log Codes should be used for the LNA process:

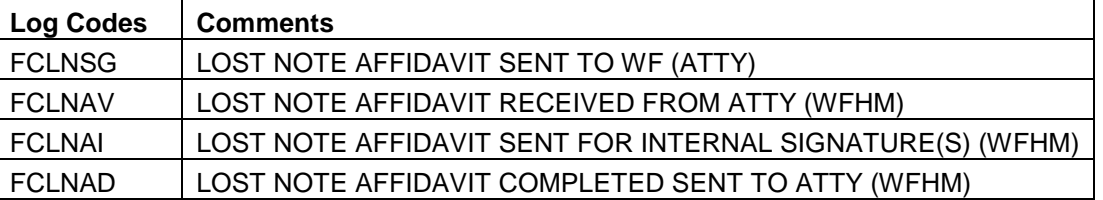

#### **Reports:**

**Attorney** – Lost Note: Daily report of all loans where the N83 scheduled date is not null and the N83 actual date is null. Alerts attorney of outstanding Lost Note Affidavit requests (Action Required)

#### **Note Endorsement**

**\*\*Please Note\*\*** This process is only to be used if your office has already received the note. If you have not received the note, follow process for requesting the note listed in the Missing Note Process section of this manual.

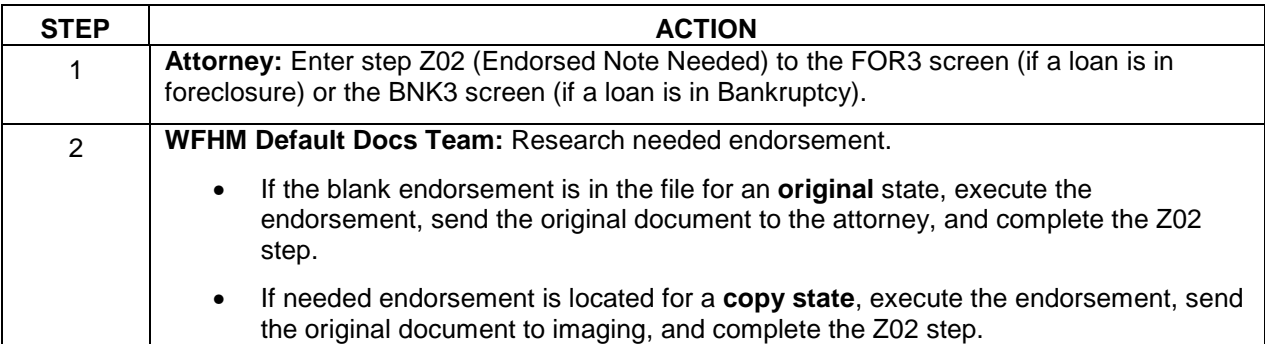

# **Allonge**

**\*\*Please Note\*\*** An allonge cannot be processed unless default docs or the attorney is in possession of the original note.

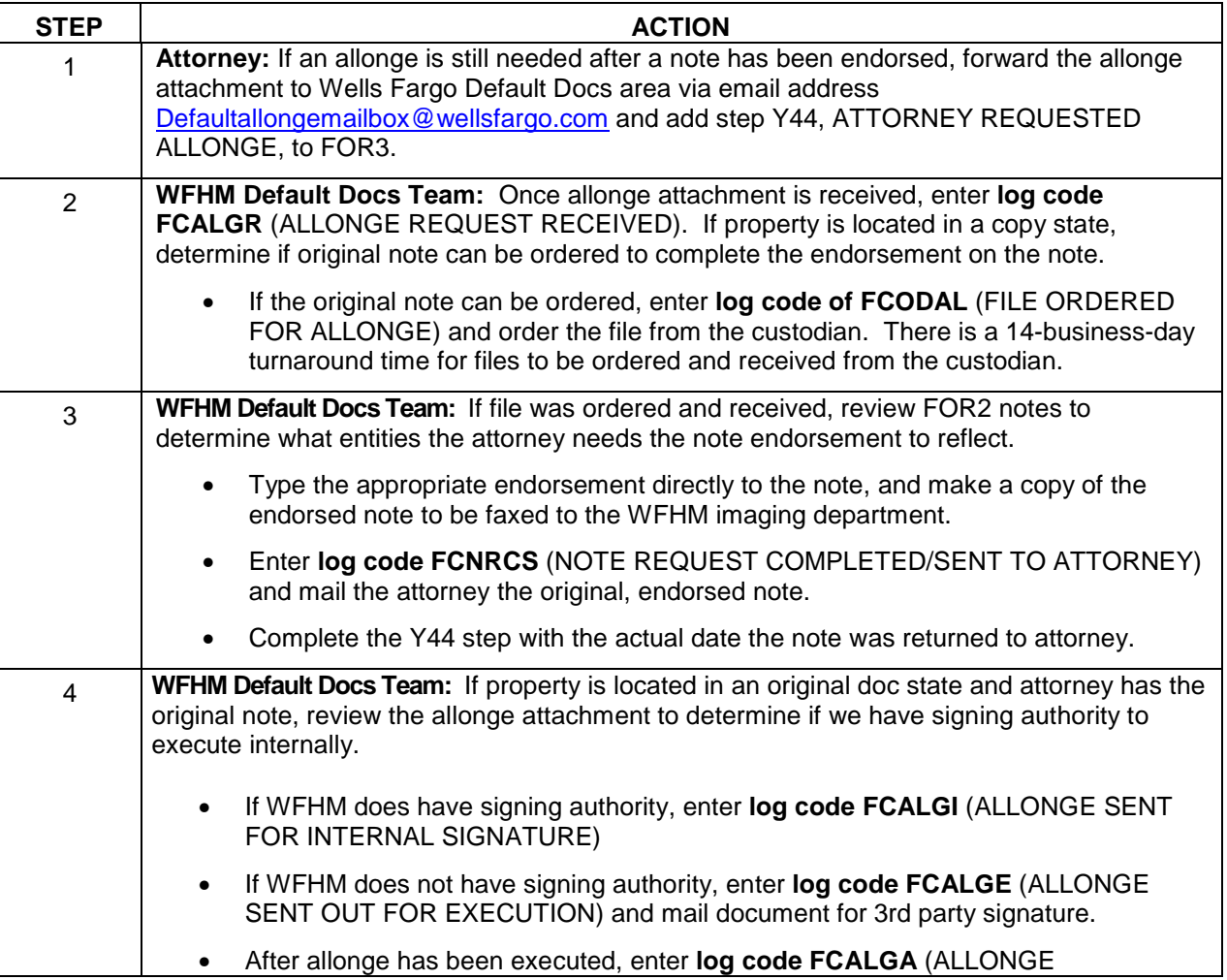

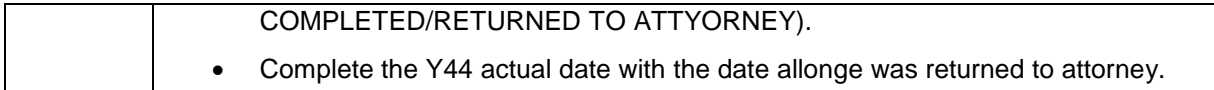

The following log codes will be used for the allonge process:

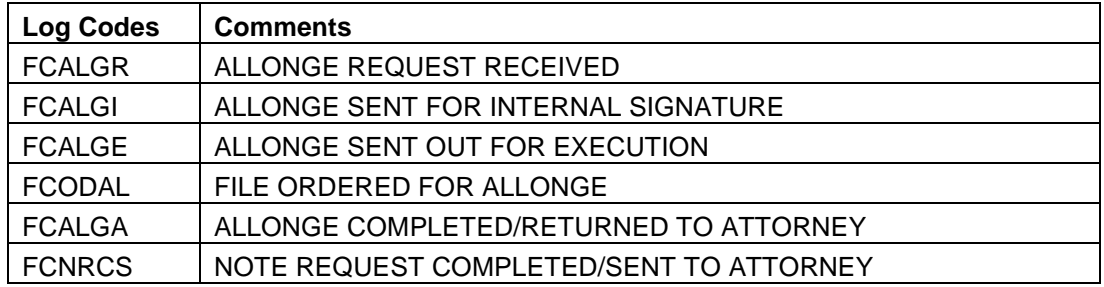

# **Missing Recorded Mortgage Process**

### **RECORDED MORTGAGE NOT RECEIVED**

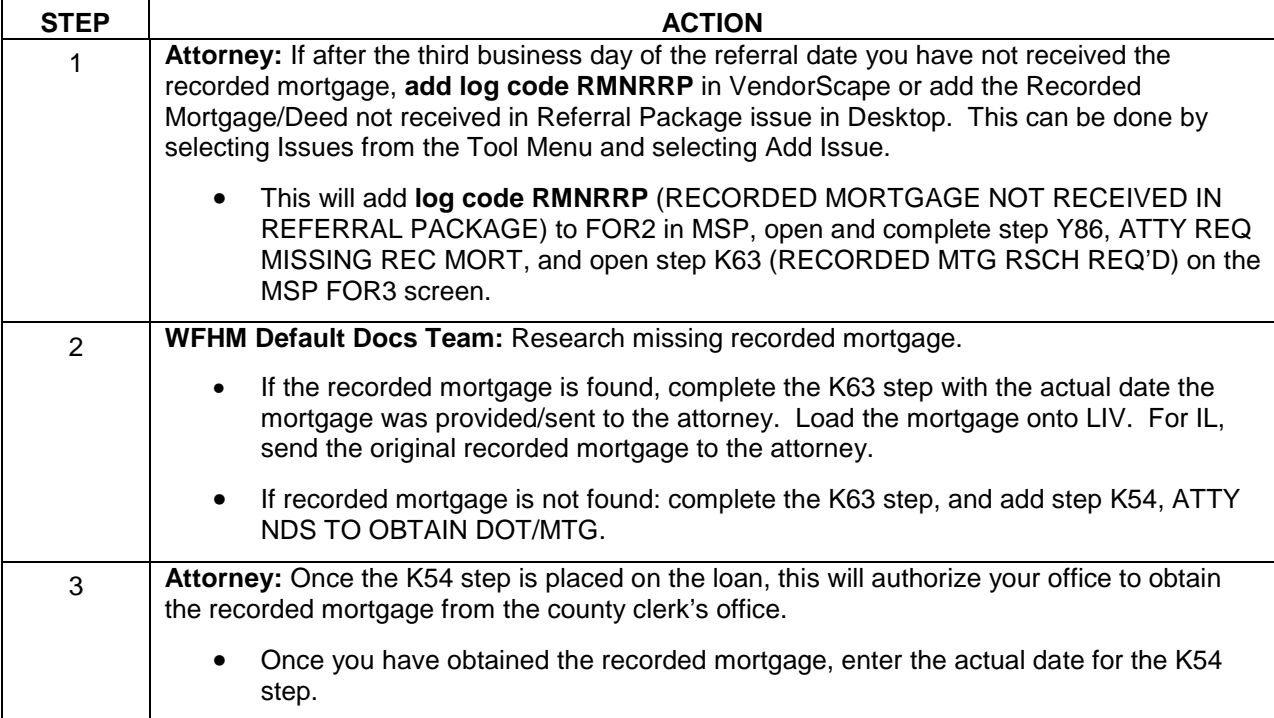

### **RECORDED MORTGAGE INVALID OR ILLEGIBLE**

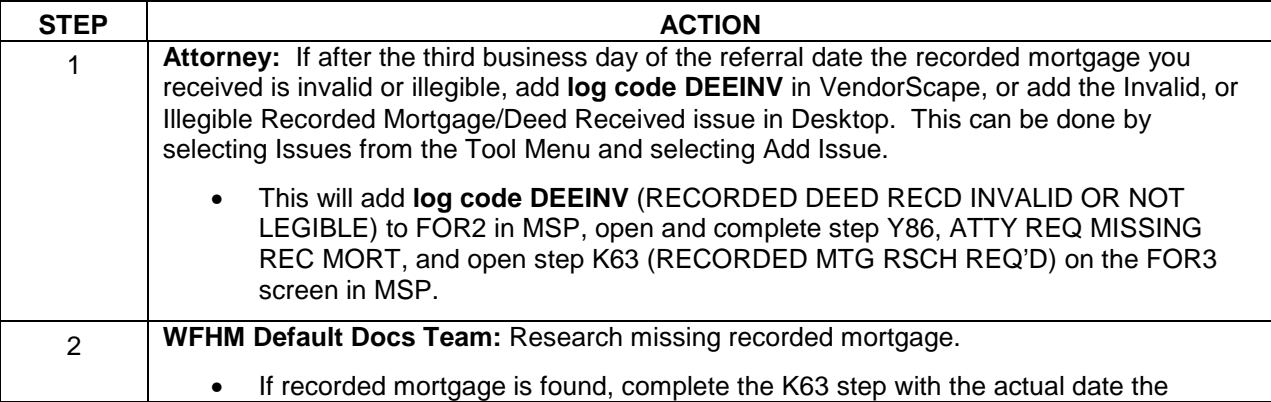

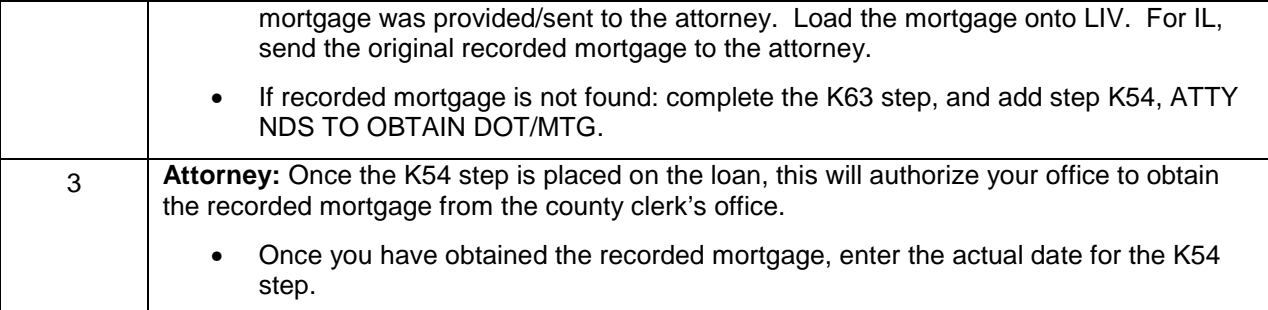

#### **Reports:**

**Attorney** – Attorney to Obtain Mortgage: Daily report of all loans where the K54 scheduled date is not null and the K54 actual date is null. Alerts the attorney to obtain recorded mortgage from county clerk's office (Action Required)**.** 

**\*\*\*If the recorded mortgage was obtained by your office prior to the K54 step being added, you will need to notate VendorScape or Desktop stating that the mortgage has been received/obtained and you will need to complete the K54 actual date to ensure loan falls off of the report\*\*\***

#### **Missing Title Policy Process**

**\*\*Please Note\*\*** The below process is not for title issues. If your office is handling a title issue, please follow the procedures listed in the Title section of this manual.

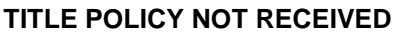

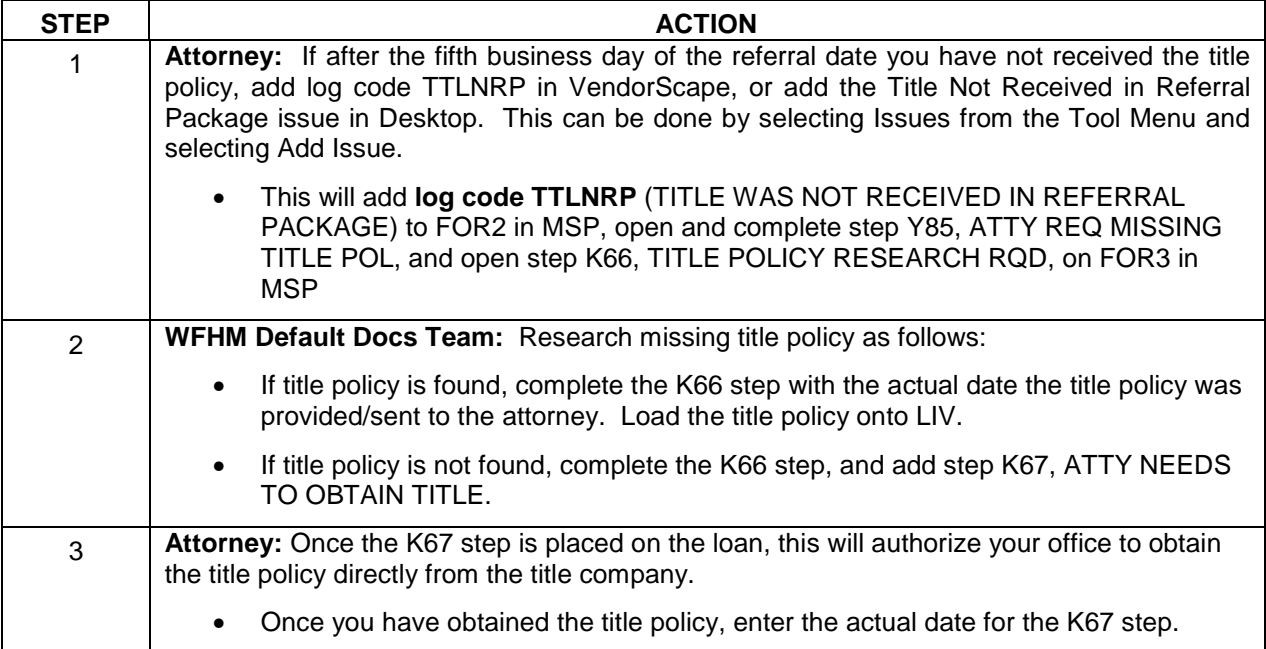

#### **TITLE POLICY INVALID OR ILLEGIBLE**

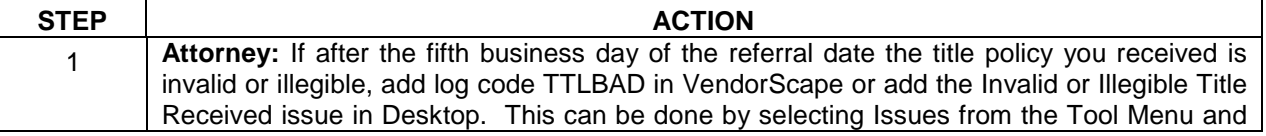

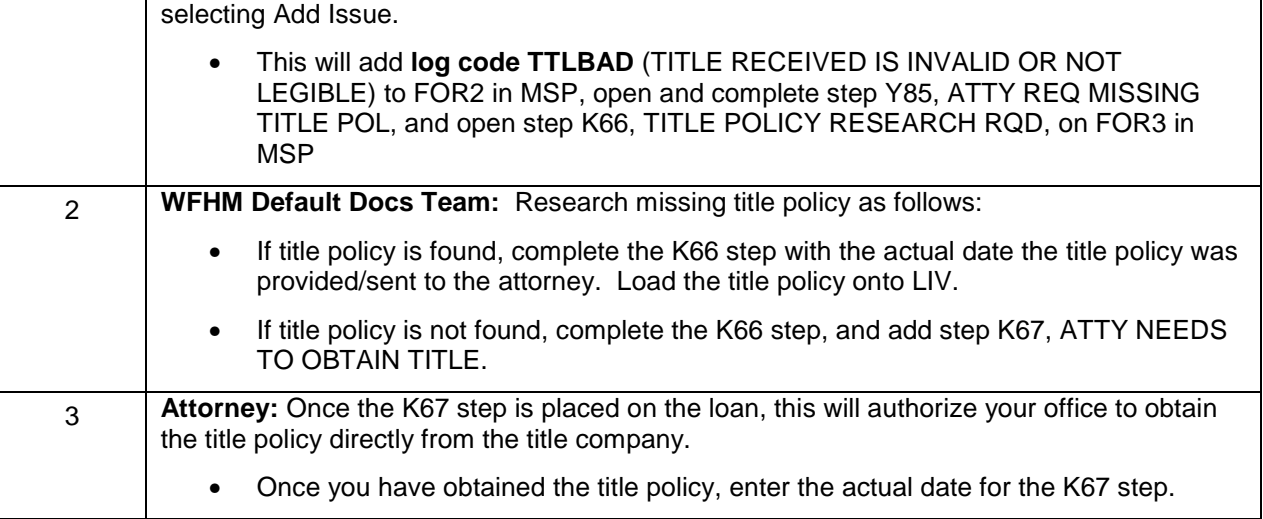

#### **Reports:**

**Attorney** – Attorney to Obtain Title Policy: Daily report of all loans where the K67 scheduled date is not null and the K67 actual date is null. This report alerts the attorney to obtain title policy from the title company. (Action Required).

**\*\*\*If the Title Policy was obtained by your office, you will need to notate VendorScape or Desktop stating that the title policy has been received/obtained and you will need to complete the K67 actual date to ensure loan falls off of the report\*\*\*** 

# **Assignments**

**Please be advised that your office should NOT be foreclosing in the name of MERS.** 

- Effective March 1, 2011, Wells Fargo Post Closing Final Documents team will be drafting assignments for all delinquent MERS and Private Investor Loans. This will include any intervening assignments as well.
- **Attorney**: As of 5/27/11, you are to no longer to prepare an Assignment of Mortgage (AOM) (regardless of the referral date)

Follow these procedures:

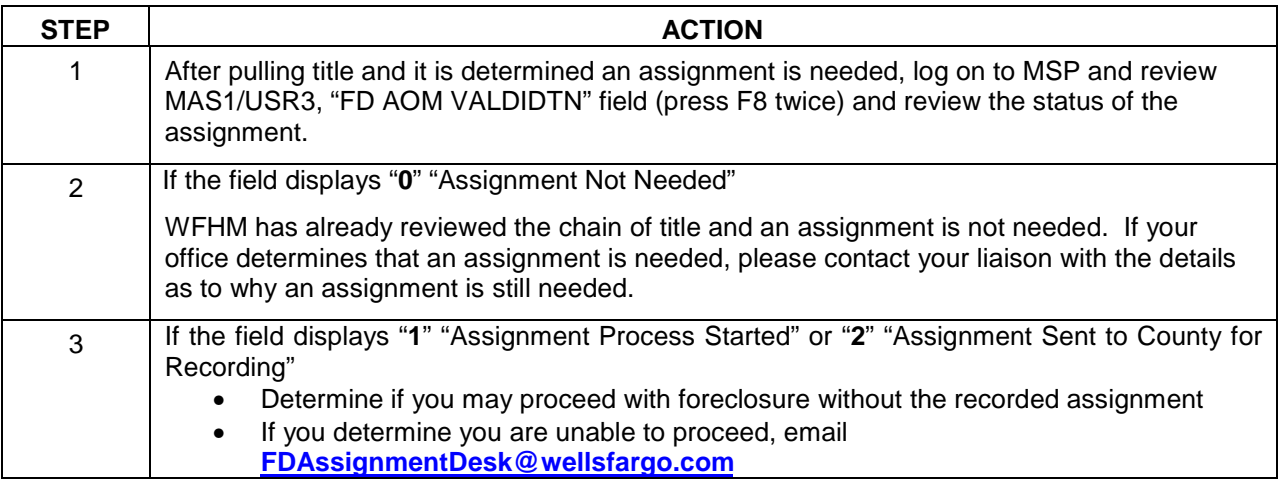

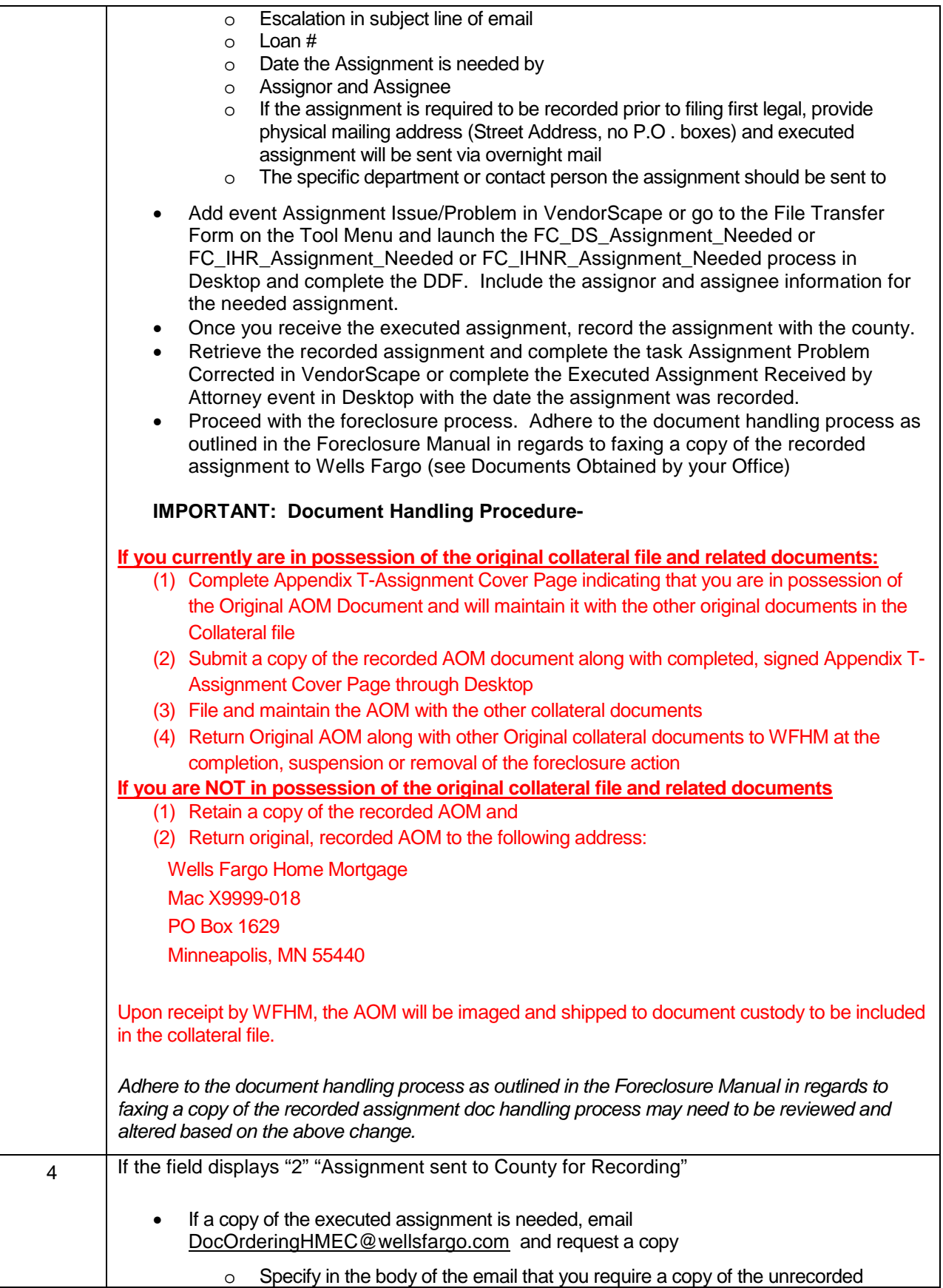

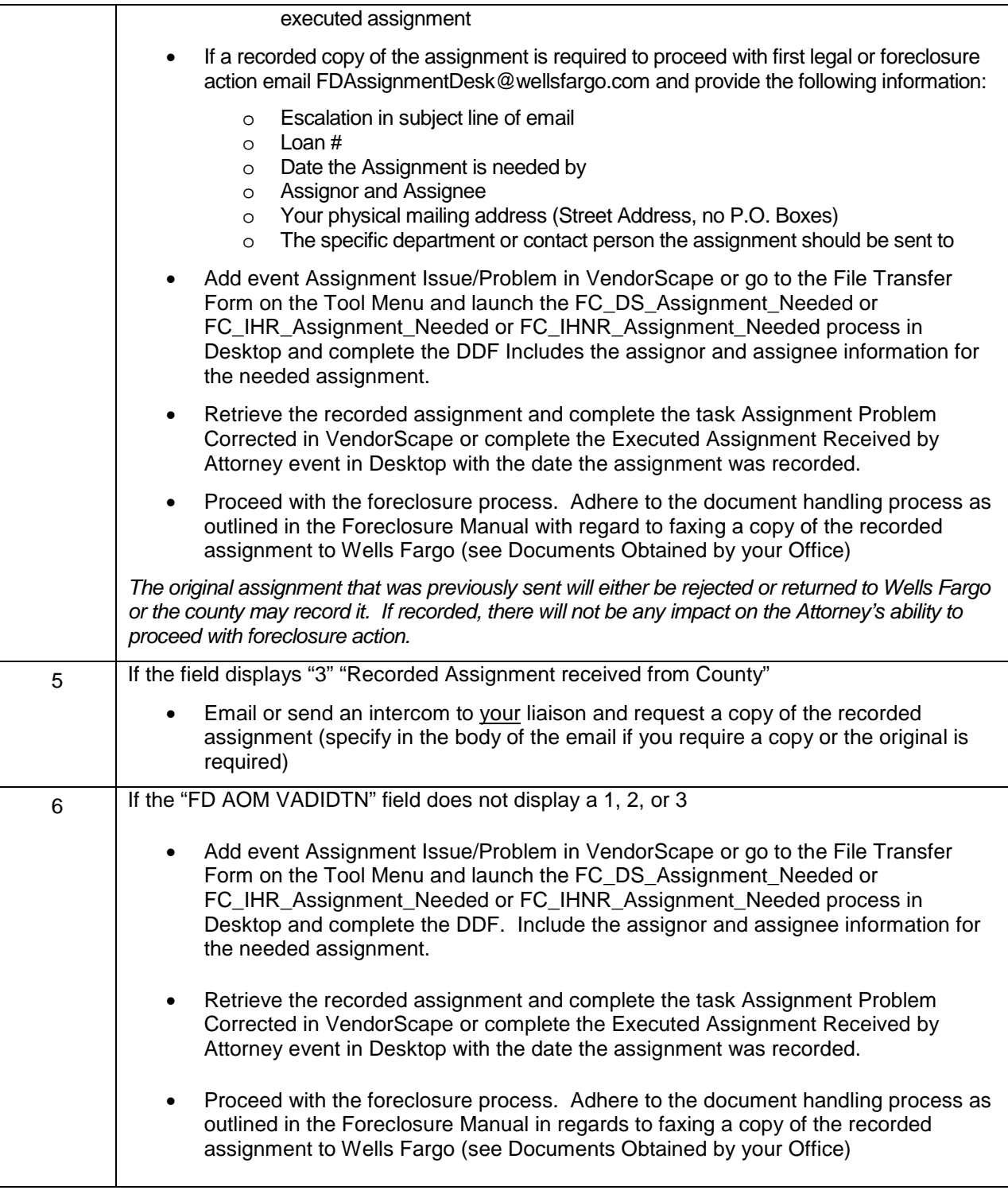

**\*\*\*This is only for escalated requests where Wells Fargo could face sanctions, miss a hearing, miss a sale, or halt foreclosure completely if not corrected immediately\*\*\*** 

**WFHM Post Closing Team:** Base the initial selection for assignment creation on loans that are >90 delinquent (or based on referral criteria set forth by the investor) and not yet referred to an attorney.

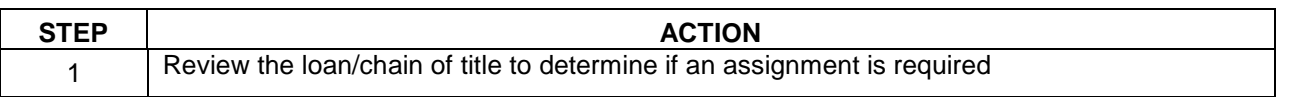

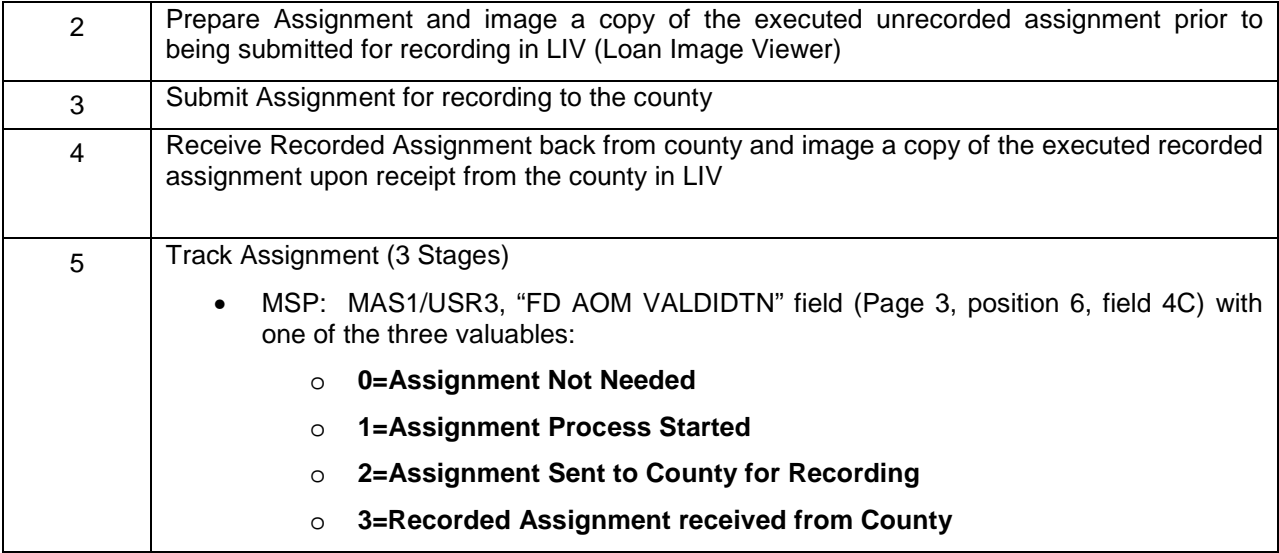

**Note: The FD Assignment Desk mail box will provide a 72 hour turn time for providing documents back to the requested firm** 

# **Foreclosure Mail**

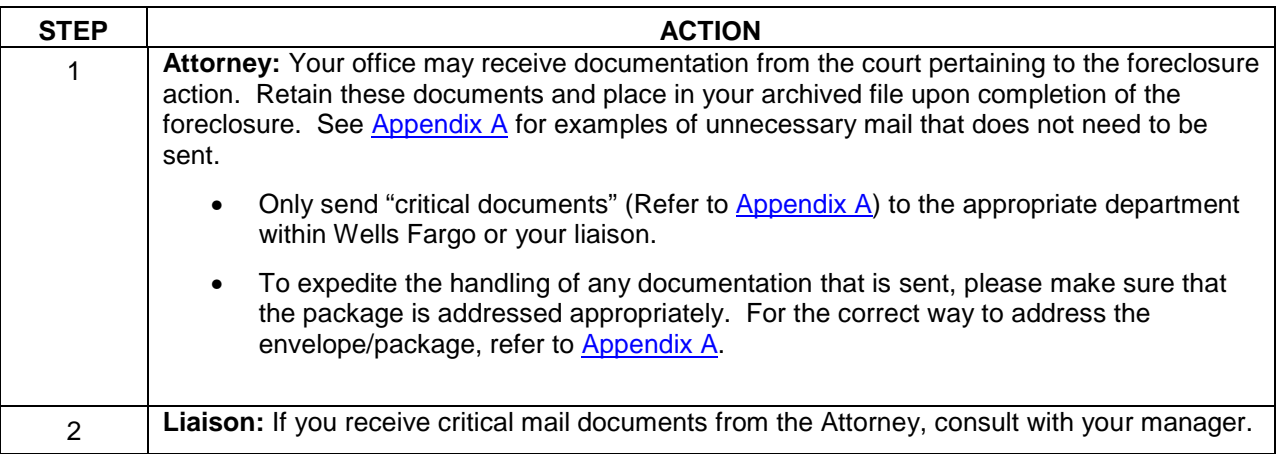

# **Documents Obtained by your office**

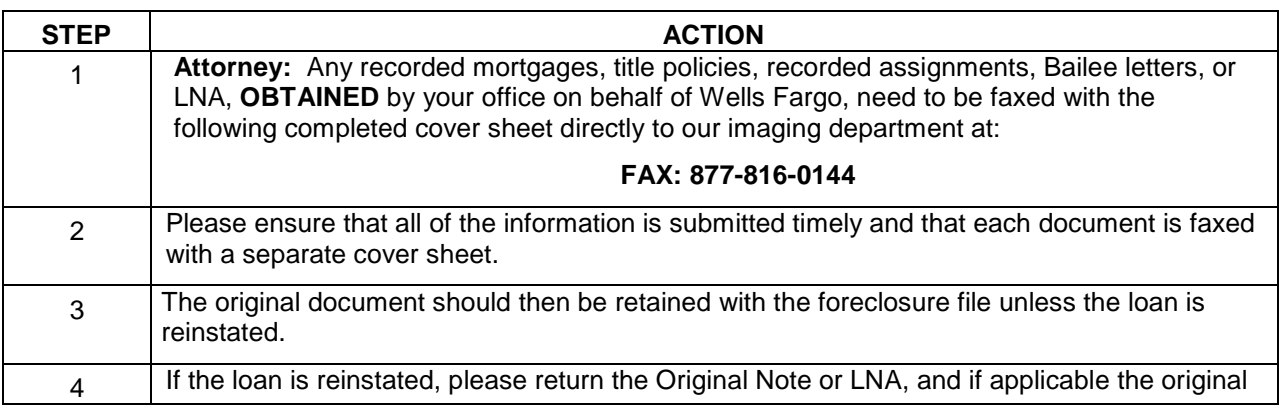

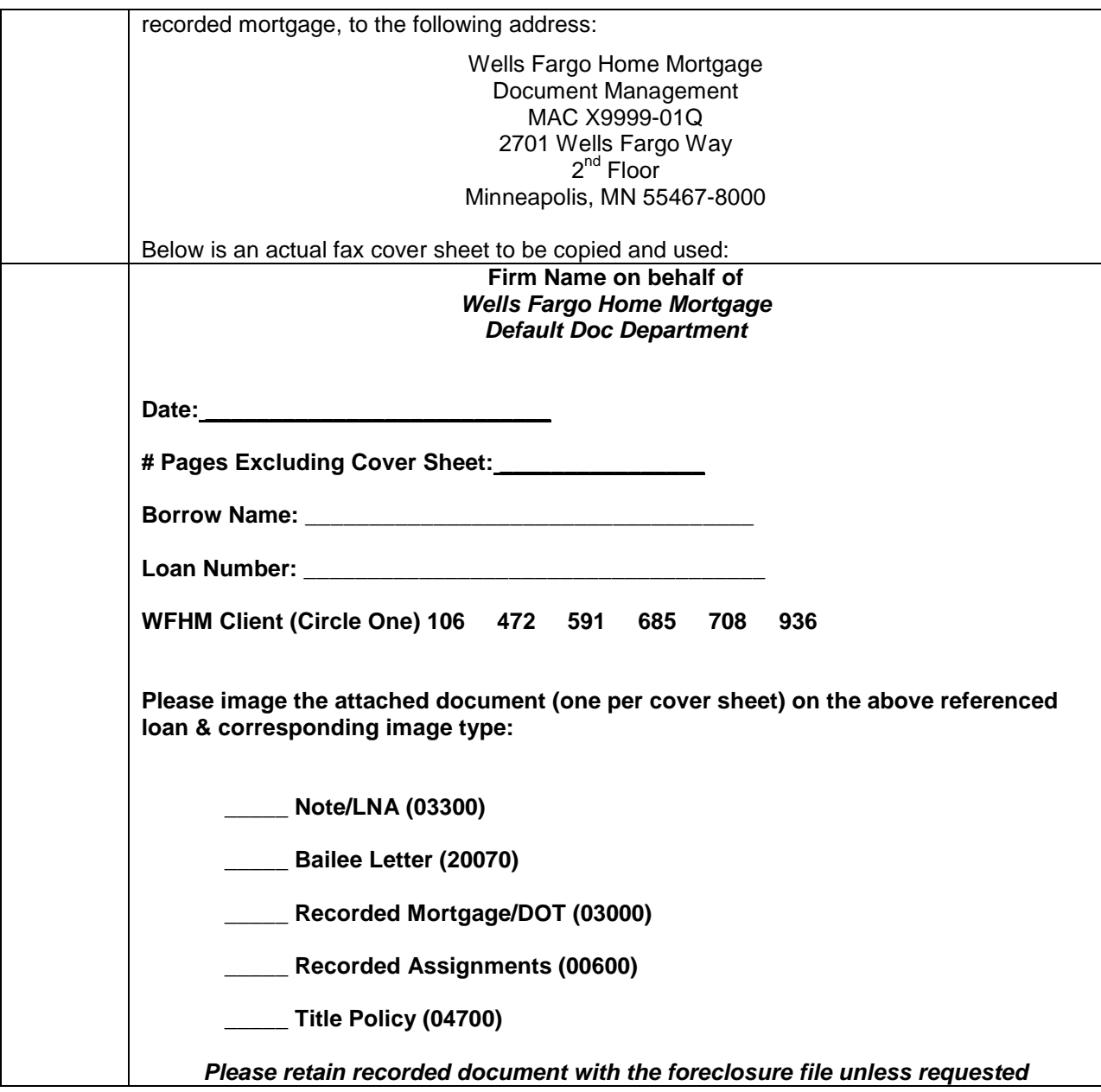

# **eNote Procedures**

#### **What is an eMortgage?**

An eMortgage is a mortgage for which the promissory note and possibly other documents are created and stored electronically rather than by using traditional paper documentation that has a pen and ink signature.

#### **What is an eNote?**

An eNote is a promissory note or other promise by the borrower to repay a debt obligation that is in the form of an electronic record and has been electronically signed by the borrower.

# **How do I know if I receive an eNote Foreclosure Referral?**